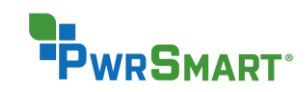

# Release

# Notes | PwrSmart 3.2

Prepared by the Product Management Team at New Boundary Technologies for release with PwrSmart 3.2

## **Helpful Links**

### **[System Requirements for PwrSmart 3.2](http://www.nbtnet.newboundary.com/supportkb/article.aspx?id=11371&cNode=1C1M6F)**

#### **[PwrSmart Tutorial](http://www.newboundary.com/sites/default/files/pdf/PwrSmart_3.2_Tutorial.pdf)**

#### **New Features in PwrSmart 3.2**

- 1. Several enhancements have been made to how end users are notified of scheduled power events (hibernate, standby, shutdown):
	- a. Each power scheme can have its own unique notification period. The new default for any power scheme is 5 minutes.

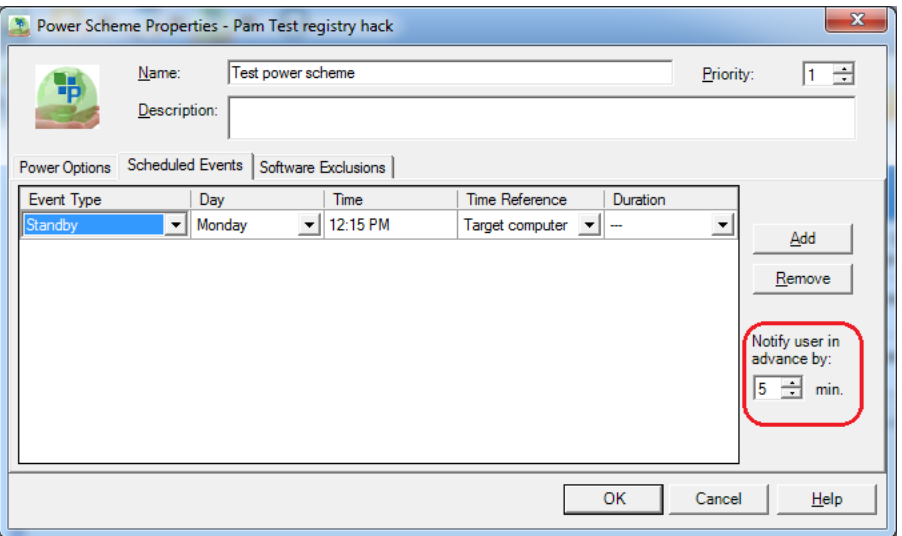

b. The message that end users see is clarified to tell them exactly what time the scheduled event will happen. The default message also tells users to save their work, and it explains that pressing *OK* acknowledges the scheduled event at the stated time, and pressing *Cancel*  does just that – cancels the event. There is no way to "snooze" an event.

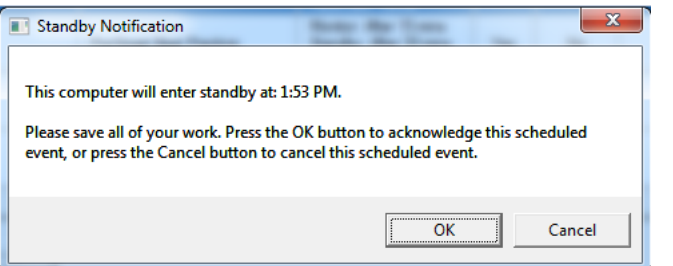

- c. It is no longer necessary (or supported) to tweak the registry in order to change the default notification period. The setting within the power scheme overrides any registry settings.
- 2. It is now possible to customize the messages that end users see when they are notified of an upcoming power event. For example, the notifications can be written in any language, and they can contain any supporting message you would like to convey (for example, "Thank you for helping us meet our Green IT goals!"). The messages you configure for scheduled events apply to all power schemes. No matter how you customize the messages, the exact time of each power scheme's event will be displayed to the end user, and the *OK* and *Cancel* buttons will work as stated above. **Note:**

We recommend that any customized messages include our default language about saving work and the *OK* and *Cancel* buttons.

- 3. It is now possible to fine-tune which roles can assign power schemes and perform other management tasks on sensitive or mission-critical groups of computers. Simply open the properties of any group of computers, choose the security tab, then chose which roles are enabled for that group.
- 4. It is now possible to specify alternate account credentials when doing a direct install of the PwrSmart client. This enables cross-domain direct installs, as well as direct installs to computers in workgroups.
- 5. PwrSmart now includes a scheme called PwrSmart Best Practice.
- 6. PwrSmart now supports Windows 7 and Windows 8 operating systems.

# **Customer-Requested Product Enhancements**

- 1. The reports Active Power Schemes and Power Scheme Assignments now have the AD Description field available when choosing More Fields.
- 2. It is now possible to assign a power scheme from the Power Schemes tab. Simply right-click on a scheme and choose Assign Scheme.

## **Bug Fixes**

- 1. The Last Poll column in the Console now sorts correctly.
- 2. Computers that are in different domains but have the same hostname are now managed and displayed correctly in the Console. Make the AD Folder field visible on the managed tab to distinguish the computers.
- 3. Edits to the hour value of a power event are no longer lost if you tab out of that field.